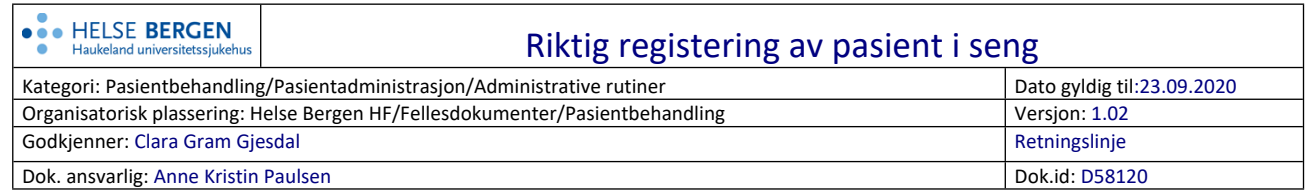

# **Bakgrunn og formål**

For å sikre oversikt over pasientene til enhver tid, effektiv pasientflyt og -utnyttelse av sengekapasiteten i sykehuset, må det være en ensartet registreringspraksis for alle sengeposter. Registrering må skje i sanntid, og vil fortløpende oppdateres i rapporten [«Ledige senger».](http://vir-clu048/Reports/Pages/Report.aspx?ItemPath=%2fLedigeSenger%2fHelse+Bergen%2fLedige+senger&ViewMode=Detail)

### **Samsvar mellom DIPS og Meona**

Pasient registreres i seng både i DIPS og Meona. Det er svært viktig at det er samsvar mellom hvor pasientene ligger i de to ulike systemene. DIPS må **alltid** være oppdatert for å sikre korrekte postlister, og korrekte data til rapporten «Ledige senger

## **Følgende prinsipper er gjeldende for riktig registrering av senger:**

| <b>Prinsipp</b>                       | <b>Forklaring</b>                                          |
|---------------------------------------|------------------------------------------------------------|
| All registrering skal skje i sanntid  | Helse Bergen har en lovpålagt plikt om til enhver tid      |
|                                       | å kunne gjøre rede for hvor pasienter befinner seg. Slik   |
|                                       | oversikt er avhengig av at registreringer gjøres i sanntid |
| Pasienten skal kun registreres i      | Det er bare pasienter som ligger i seng som skal           |
| seng når de får tildelt en seng       | registreres med seng i DIPS.                               |
| Pasient som ikke har en seng,         | Pasienter som er postens ansvar og som oppholder seg       |
| men som er innlagt på posten er       | på posten uten at de ligger fysisk i en seng, skal         |
| en «uten seng» pasient.               | registreres inn på posten, men ikke registreres med        |
|                                       | seng i DIPS. Dette gjelder for eksempel pasienter som      |
|                                       | er flyttet ut fra rommet og venter på utskriving, eller    |
|                                       | pasienter som sitter i en stol på posten før de skal ned   |
|                                       | på operasjonsstuen.                                        |
| Korridorpasient <sup>1</sup> skal kun | - Behandlingsplass i korridor er et hinder for             |
| registreres når han/hun fysisk        | ivaretakelse av pasientens integritet og alminnelig        |
| ligger i en seng på korridor          | verdighet.                                                 |
|                                       | - Behandlingsplass i korridor er til hinder for            |
|                                       | ivaretakelse av lovpålagt taushetsplikt, jfr. Lov om       |
|                                       | helsepersonell.                                            |
|                                       | - Behandlingsplass i korridor er til hinder for god        |
|                                       | behandling og pleie.                                       |
|                                       | - Pasientseng i evakueringsområde er et alvorlig           |
|                                       | sikkerhetsmessig avvik, jfr. brannforskriften og           |
|                                       | internkontrollforskriften.                                 |

<sup>1</sup> Pasient som er plassert i seng på korridor, bad, skyllerom, dagligstue m.m. regnes som korridorpasient. Det regnes også som korridorpasienter når plassering på korridor velges som løsning på observasjons- eller kontaktbehov.

### **Ansvar**

Leder for sengeposten er ansvarlig for å identifisere hvem som har ansvaret for registrering av pasient i seng og at en ansvarsvakt (el liknende rolle) sjekker at sengepostlisten samsvarer med hvor pasientene faktisk ligger ved hvert vaktskifte.

## **Gjennomføring**

## **DIPS**

# Knytte pasient til seng og rom:

- Hent frem sengepostlisten for aktuell post med å klikke (Shift+Ctrl+F12).
- Dersom annen post ønskes, velg riktig post fra nedtrekkmeny og klikk *Oppdatering.*
- Det er haket av for autoaktivering. Kontroller at riktig pasient er markert
- Velg seng ved å klikke *Velg seng.*

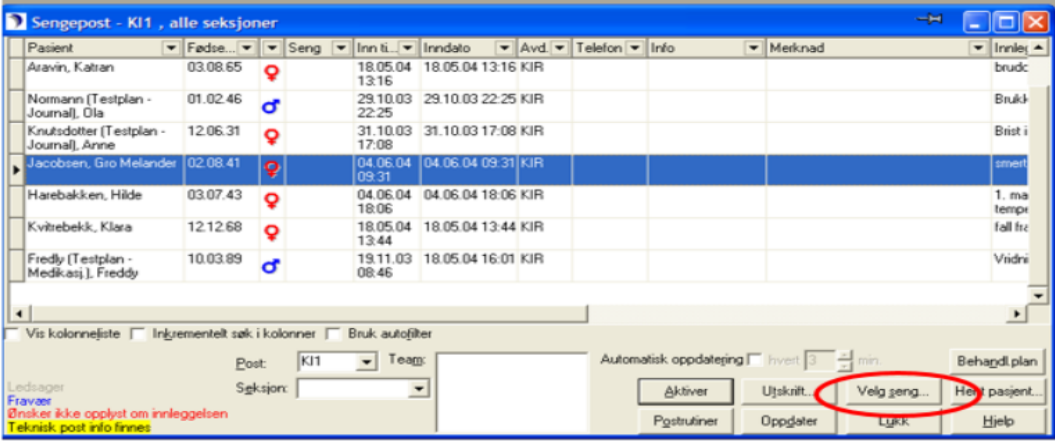

• Merk aktuell seng og klikk *Velg*. Seng som allerede er i bruk har status *opptatt*.

# Riktig registering av pasient i seng

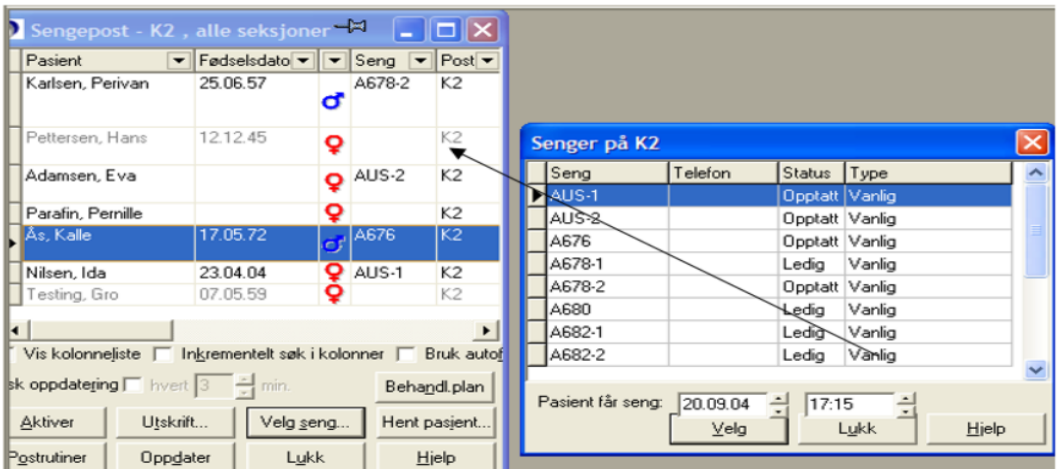

Aktuelle rutiner: DIPS [Registrere seng, team, behandlingsansvarlig og primærkontakt](http://systembibliotek.ihelse.net/dips_arena_prosedyrer/_layouts/15/DocIdRedir.aspx?ID=KZ7VHWT54MEF-1968468628-204) [Korridorpasient \(0444\)](https://kvalitet.helse-bergen.no/docs/pub/dok24365.htm)

Versjon: 1.02